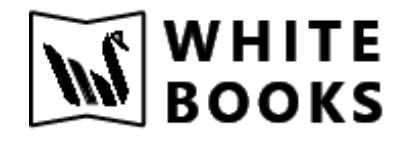

## **e-Invoicing Production Credentials Creation**

Step 1: Login to https://einvoice1.gst.gov.in/

Step 2: After logging in to the above website on the left side click on API registration

API Registration User credentials Create API user

After clicking on Create API user end user will receive OTP from E-invoice portal.

After entering the OTP click on through GSP and in the drop-down list select you GSP name "BVM IT Consulting Services Pvt Ltd"

Once you select BVM IT Consulting Services Pvt Ltd, you can create the

username and password.User name already given by portal as API\_ So

always user name starts with API\_

Confidential Information